## Настройка приложения (цены, каталог и тд)

## Каталог и цены

Все основные данные, необходимые для работы приложения будут браться из вашей Коробки ОТ:

- ٠ каталог
- настройки ценообразования и валюты
- список брендов
- способы доставки

и тд.

Поэтому, если вы поменяете что-то в админке Коробки ОТ, изменения автоматически появятся, как на сайте, так и в приложении. Это значит, что для полноценной работы приложения вам необходимо только сделать настройку аккаунта Google Play, доступ к которому у вас будет после получения логотипа (смотрите описание в статье [«Начало работы](http://docs.otcommerce.com/pages/viewpage.action?pageId=23893706)»).

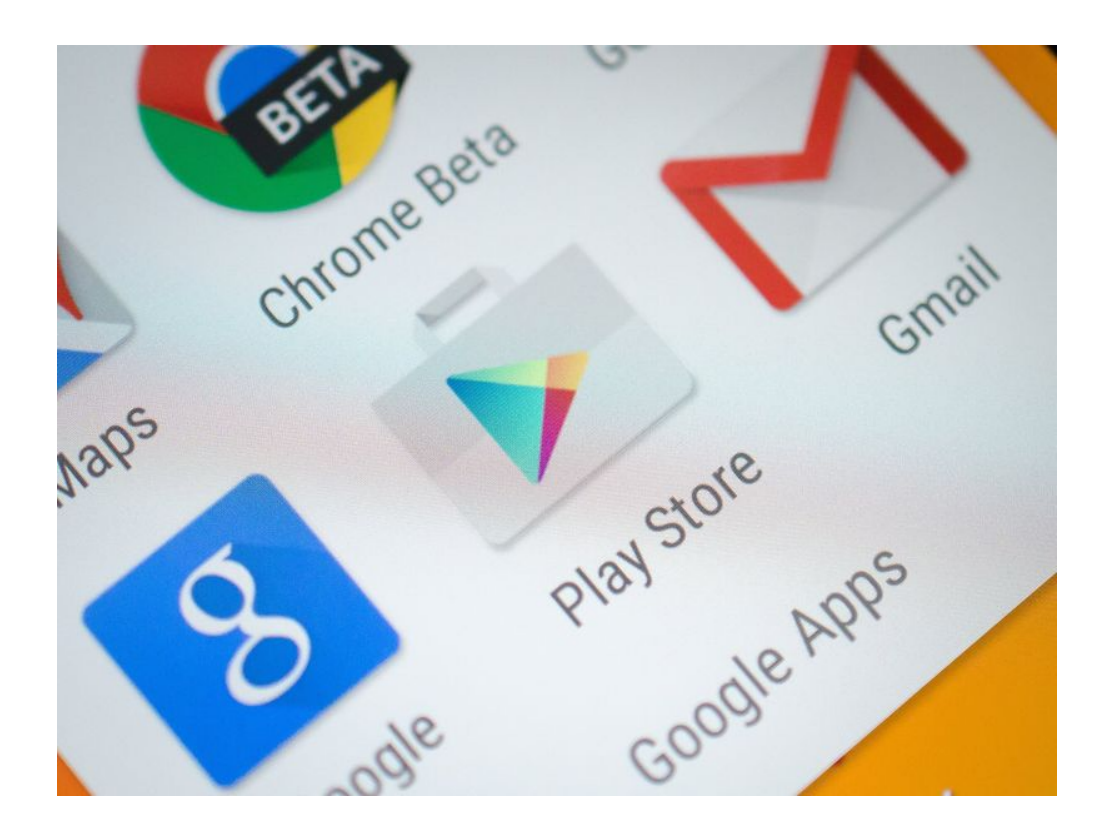

## Управление аккаунтом Гугл

После того, как аккаунт будет создан, вы получите доступ к нему и сможете выполнять ряд действий, необходимых как для настройки приложения-магазина, так и для работы с ним. Подробнее о настройках можно почитать тут: [https://support.google.](https://support.google.com/googleplay/android-developer/answer/139626?hl=ru) [com/googleplay/android-developer/answer/139626?hl=ru](https://support.google.com/googleplay/android-developer/answer/139626?hl=ru)

В документации подробно по шагам расписано, как совершать необходимые действия.

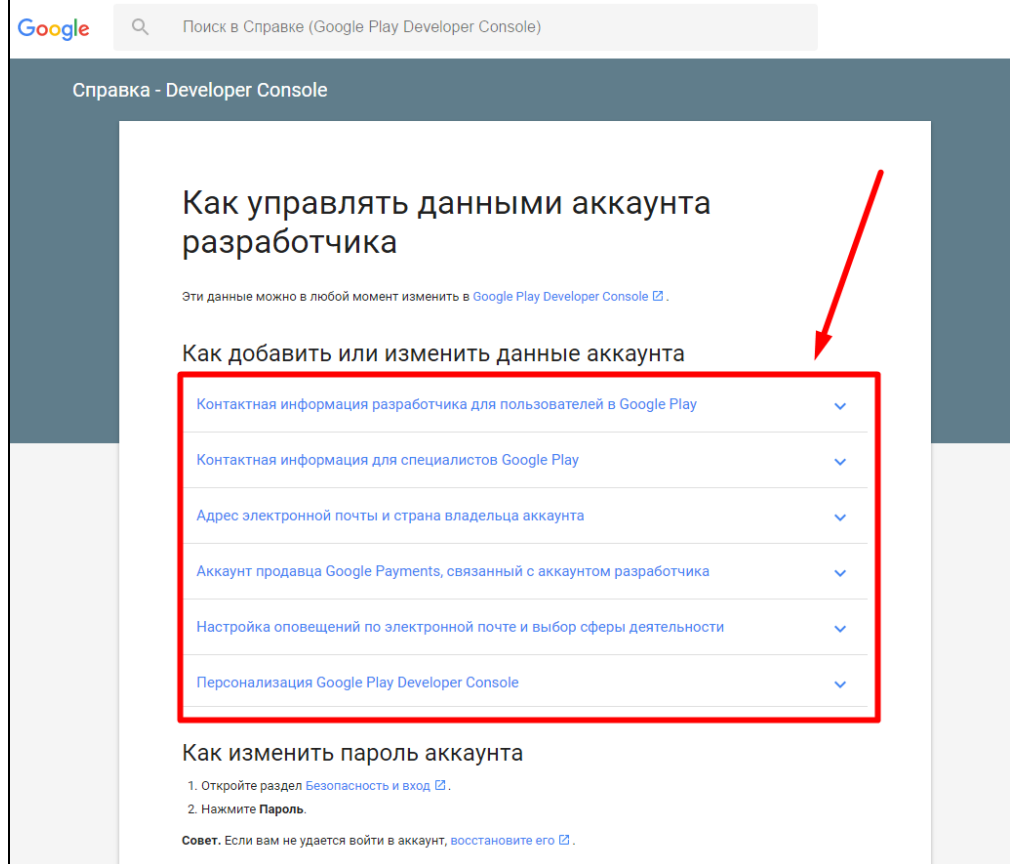

## Внимание!

После загрузки приложения в Гугл Плей, в настройках вашего аккаунта останется электронный адрес специалиста ОТ с правом только загружать обновления для приложения. Пожалуйста, не удаляйте его, чтобы у нас была возможность оперативно обновлять ваше мобильное приложение.